# RÖNTGENDIFFRAKTION

### **1 Inledning**

Röntgendiffraktion är en metod med vilken fasta ämnens struktur kan undersökas. Metoden grundar sig på elektromagnetisk strålningens vågnatur och på att planvågor som reflekteras från en regelbunden gitterstruktur interfererar. Den använda röntgenstrålningens våglängd *λ* är 0,5 - 2,5 Å, vilket är av motsvarande storleksordning som avstånden mellan atomer i fasta ämnen. Vågor, som reflekterats från på varandra följande atomplan, förstärker varandra om de är i samma fas och försvagar varandra ifall de är i motsatt fas.

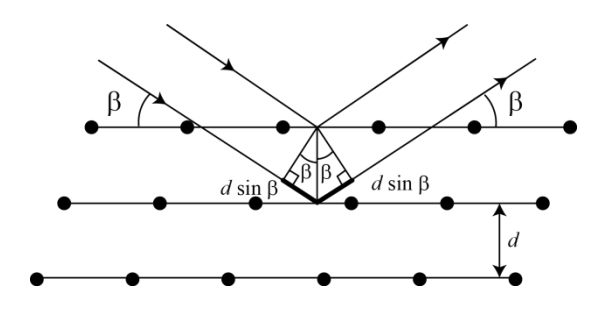

**Figur 1.** *Bragg-diffraktion från atomplan.* 

Figur 1 avbildar diffraktion i en atomär gitterstruktur då röntgenstrålning träffar gittret i vinkeln *β*. Vågor som reflekteras från på varandra följande atomplan, då planen befinner sig på avståndet *d* från varandra, har en skillnad i färdvägen som med hjälp av geometrisk analys kan uttryckas som  $2d \sin \beta$ . Positiv interferens uppstår då de interfererande vågornas väglängdsskillnad är en multipel av våglängden

$$
m\lambda = 2d\sin\beta,\tag{1}
$$

där *m* är ett heltal. Ekvation (1) är allmänt känd som Braggs lag. Heltalet *m* definierar reflektionens ordningstal. Röntgendiffraktion kan användas för att bestämma avståndet mellan gitterplan i ett ämne då gitterriktningen för ämnets yta är känd.

#### **1.1 Gitterstrukturen för NaCl och Si**

Atomerna i ämnen med gitterstruktur är arrangerade i ett regelbundet gitter vars repeterande struktur kallas enhetscell. I detta arbete studeras NaCl- och Si-gitter vilka har en s.k. kubisk gitterstruktur, som är representerad i figur 2 tillsammans med sina enhetsceller. Kisels gitterstruktur kallas diamantstruktur. NaClgittret kan också beskrivas som en kub, där det i vartannat hörn finns Na<sup>+</sup>-joner och i vartannat hörn Cl-joner. Gittrets atomer bildar gitternplan och enhetscellen för NaCl består av två gitterplan. Enhetscellens sidlängd, alltså sidlängden för den i gittret repeterande delen, kallas gitterkonstanten. Vid undersökning av gitterprover uppges i allmänhet gittrets ytas skärningsriktning med hjälp av tre index (t.ex. NaCl(100)). De olika skärningsriktningarna är representerade i figur 3.

Braggs lag ger endast de möjliga vinklarna för diffraktionsmaxima, men berättar inget om topparnas intensitet. Intensiteten beror på ämnets gitterstruktur och hur väl atomerna reflekterar röntgenstrålning. Topparnas intensitet minskar med ökande ordningstal för diffraktionen och det är värt att notera att för vissa atomplan observeras inga reflektioner p.g.a. destruktiv interferens. I NaCl(100) uppfattas diffraktion från på varandra följande atomplan då planen befinner sig på avståndet  $d = \frac{a}{2}$  $\frac{a}{2}$  från varandra, enligt beteckningarna i figur 2.

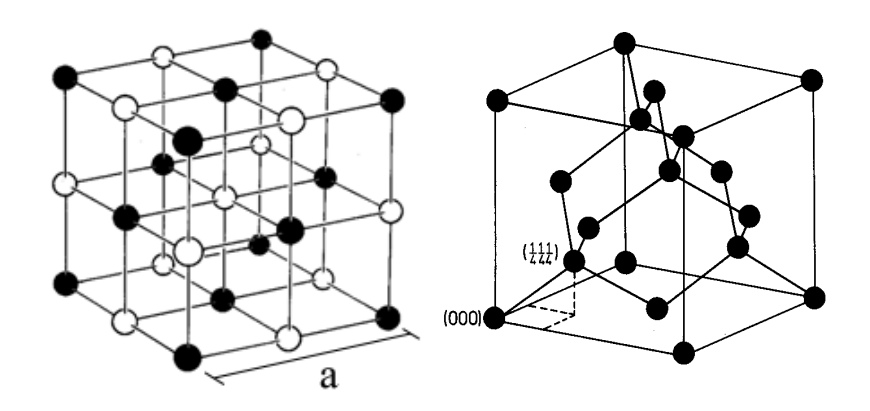

**Figur 2.** *NaCl-gitter [1] och diamantgitter [2]. Gitterkonstanten a är enhetscellens sidlängd.*

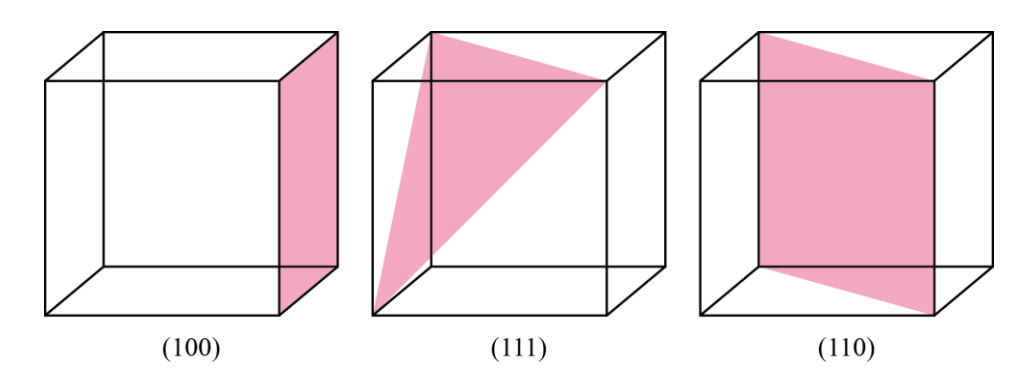

**Figur 3.** *Kubiska gitters olika skärningsplan.*

Gittrets skärningsriktning påverkar avstånden mellan de atomplan som är i ytans riktning. Tack vare detta kan röntgendiffraktion användas för att skilja olikt skurna gitter från varandra. Om å andra sidan gittrets skärningsriktning är känd kan röntgendiffraktion användas för att bestämma avståndet mellan ämnets atomplan och därmed gitterkonstanten. För kisel är atomplanens avstånd för skärningsriktningarna (100), (110) och  $(111)$  a,  $\frac{a}{b}$  $\frac{a}{\sqrt{2}}$  och  $\frac{a}{\sqrt{3}}$ , där *a* är gitterkonstanten för kisel. I tabell 1 ges vinklarna för kisels diffraktionstoppar för olika skurna kiselgitter och deras respektive ordningstal. Tabellen anger endast ordningstals och motsvarande vinklar för vilka diffraktionstoppar observeras.

| Provets<br>skärningsriktning | Ordningstal | Diffraktionsvinkel<br>(ግ |
|------------------------------|-------------|--------------------------|
| 100                          | $m=4$       | 15,1                     |
|                              | $m=8$       | 31,5                     |
| 110                          | $m=2$       | 10,6                     |
|                              | $m=4$       | 21,7                     |
|                              | $m=6$       | 33,6                     |
| 111                          | $m=1$       | 6,5                      |
|                              | $m=3$       | 19,8                     |
|                              | $m=4$       | 26,9                     |
|                              | $m=5$       | 34,4                     |

**Tabell 1.** *Vinklarna för kisels synliga diffraktionstoppar.*

#### **3.1 Produktion av röntgenstrålning och dess spektrum**

Ett röntgenrör används i allmänhet för att producera röntgenstrålning. Röntgenröret består av ett gasurladdningsrör under lågt tryck med två poler, en anod och en katod. Katoden är oftast en s.k. glödkatod från vilken elektroner lösgörs då katoden värms med hjälp av en elektrisk ström. Röntgenrörets anod är vanligen gjord av ett tyngre grundämne, i detta arbete molybden  $(Z_{M_0} = 42)$ , och skuren snett mot röntgenstrålarnas önskade propageringsriktning. En stor potentialskillnad (i detta fall 35kV) skapas mellan anoden och katoden och till följd av detta lösgörs elektroner från katoden. Elektronerna fås att kollidera med anoden med hjälp av accelerationsspänningen. Antalet elektroner som lösgörs från katoden kan justeras genom att reglera den elektriska strömmen som värmer upp katoden, medan ändringar i spänningen förändrar strålningens spektrum.

Om elektronerna som träffar anoden har tillräckligt med energi för att frigöra en elektron från anodatomens lägsta elektronskal, K-skalet, ockuperas tillståndet av en elektron från ett yttre skal (L eller M). Energiskillnaden mellan elektrontillstånden frigörs som s.k. karakteristisk röntgenstrålning, vilket observeras som skarpa toppar i spektrumet. Den strålning som emitteras då en elektron från L-skalet fyller ett hål i Kskalet kallas ämnets K<sub>α</sub> -karakteristiska strålning. K<sub>β</sub>-karakteristisk strålning uppstår då hål i K-skalet fylls av elektroner som befinner sig två skal högre, i M-skalet. Detta arbete använder sig av molybdenanodens karakteristiska röntgenstrålning vars våglängder är *λKα* = 0,711 Å samt *λKβ* = 0,631 Å. Förutom de karakteristiska topparna består röntgenstrålningen från röntgenröret av bromsstrålning med lägre intensitet fördelat över ett bredare energi-intervall (se figur 4). Bromsstrålningen uppstår då elektronerna uppbromsas i det tyngre anodämnet.

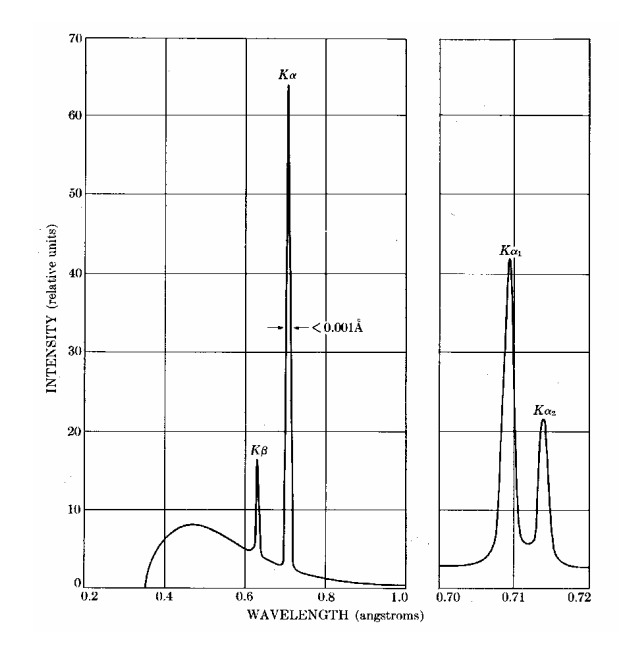

**Figur 4.** *Röntgenstrålningens spektrum för en molybdenanod med 35kV accelerationsspänning. Kα-toppen delar sig i två toppar vars våglängder är så nära varandra att de vanligtvis (även i detta arbete) behandlas som en topp. [3]*

Röntgenkvanternas våglängd *λ* och energin *E* är relaterade genom

$$
E = \frac{hc}{\lambda},\tag{3}
$$

där *h* = 6,63∙10-34 Js är Plancks konstant och *c* = 3,00∙10<sup>8</sup> m/s är ljusets hastighet i vakuum.

Röntgenrör emitterar strålning från ett brett energiområde. Genom att välja ett passande filter kan önskade delar av spektrumet dämpas för att få ett diffraktionsspektrum som är lättare att analysera. Bilaga A presenterar dämpningsförmågan (massdämpningskoefficienten) för några dämpningsmaterial som funktion av röntgenstrålningens energi. Från grafen kan uppfattas plötsliga ökningar för de energier för vilka röntgenfotonerna har tillräckligt med energi för att frigöra filtermaterialets elektroner från ett specifikt energitillstånd. Dessa ökningar kan utnyttjas för att välja rätt filtermaterial.

## **2 Målsättningar**

Efter utfört arbete skall den studerande:

- − förstå nyttan av röntgendiffraktion vid studien av fasta ämnen
- − kunna tillämpa Braggs lag för att bestämma gitterkonstanten för ett enkelt gitter
- − ha övat grafisk presentation av mätdata och anpassning av en rät linje till mätpunkter

# **3 Apparatur**

### **3.1 Apparaturens delar**

Nödvändiga redskap:

- *- Röntgenutrustning*
- *- Dator*
- *- NaCl(100)-gitterprov i glasbehållaren på bordet*
- *- Si(100)-, Si(110)- och Si(111)-gitterproven A, B respektive C.*
- *- En hjälpbit av aluminium i träställningen på bordet*
- *- Zr-filter*
- *- Skyddshandskar*

I arbetets mätapparatur ingår ett röntgenrör (anodmaterial Mo, accelerationsspänning 35kV), en roterbar provhållare och ett Geigerrör vilket fungerar som detektor. Apparaturens mätgeometri är presenterad i figur 5. Röntgenstrålningens infallsvinkel  $\beta$  är samma som strålningens reflektionsvinkel i förhållande till provets yta. Följaktligen bör detektorn vara i vinkeln 2B i förhållande till horisontalplanet. I mätningarna är röntgenkällan på samma plats och provet samt detektorn rör på sig.

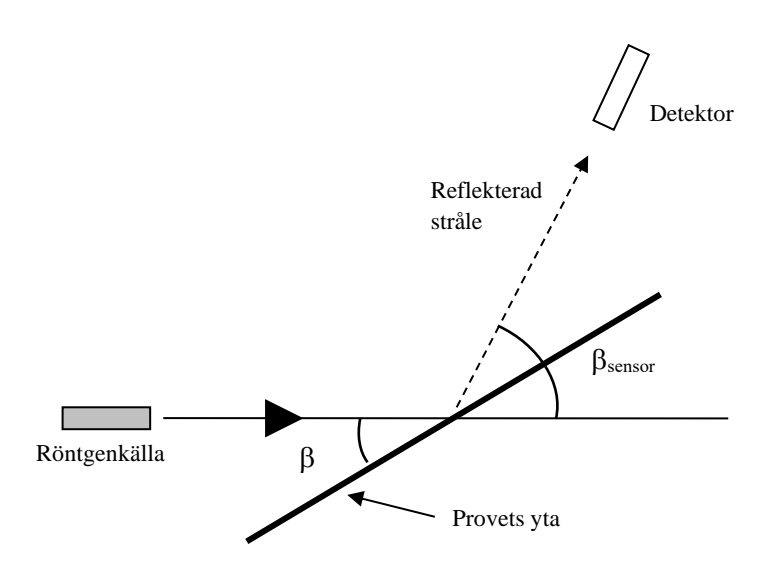

**Figur 5.** *Apparaturens mätgeometri. I COUPLED-läget är βsensor = 2β.*

#### **3.2 Apparaturens funktion**

Apparaturen har tre funktionslägen:

1) COUPLED: Den varierbara vinkeln  $\beta$  är provets vinkel i förhållande till horisontalplanet. Förutsatt att apparaturen är rätt konfigurerad är detektorn alltid i strålningens reflektionsvinkel (vinkeln  $\beta_{\text{sensor}}$  är dubbelt så stor som provets vinkel i förhållande till horisontalplanet). Såväl provet som detektorn rör sig så att detektorns vinkelsteg är dubbelt så stora som provets vinkelsteg. Mätområdet definieras från  $\beta$  LIMITS -knappen. Detta funktionsläge används under mätningarna (jämför med figur 5).

2) TARGET: Den varierbara vinkeln  $\beta$  är provytans vinkel i förhållande till horisontalplanet. Provet rör sig över de fördefinierade vinklarna ( $\beta$  LIMITS), detektorn förblir orörlig.

3) SENSOR: Den varierbara vinkeln är detektorns vinkel i förhållande till horisontalplanet. På apparaturen är detta fortfarande märkt med vinkeln  $\beta$ , men i verkligheten är det frågan om  $\beta_{\text{sensor}}$ i figur 5. Detektorn rör sig över de fördefinierade vinklarna ( $\beta$  LIMITS), provet förblir orörligt.

Med hjälp av ZERO-knappen kan provets och detektorns vinkel nollställas. Mätningarna startas och avslutas med SCAN ON/OFF -knappen.

### **4 Förhandsuppgifter**

Bekanta dig med teorin som behandlas i arbetet från valfri lärobok, t.ex. [4-6], läs instruktionerna och svara på följande frågor på svarsblanketten.

- 1. Vad avses med Braggs lag?
- 2. Varför är röntgenstrålning väl anpassad till studier av fasta ämnens gitterstruktur?
- 3. Vad avses med gitterkonstanten?
- 4. I arbetet bestäms storheten *λm* som funktion av storheten sin*β* och sambandet ritas*.* Till de mätta punkterna anpassas en linje ( $y = kx + b$ ). Vad är denna linjes riktningskoefficient enligt ekvation (1)? Ange ekvation för *k* och härled från denna ekvation för atomplanens avstånd *d*.
- 5. Bestäm utgående från ekvationen bestämd i den förra punkten felet för atomplanens avstånd *d* m.h.a. totaldifferentialen. Av variablerna bör du beakta vinkelkoefficienten *k*.

# **5 Mätningar**

Alla mätresultat och svar nedtecknas på svarsblanketten, blyertspenna rekommenderas. Svarsblanketten returneras till assistenten efter avslutat arbete.

NaCl är ett hygroskopiskt ämne och måste följaktligen förvaras på ett torrt ställe. NaCl absorberar lätt fett från huden, därför måste skyddshandskar användas då gittret hanteras. Dessutom är gittret dyrt och går sönder *ytterst lätt*. Använd även skyddshandskar då ni hanterar kiselproven för att undvika fingeravtryck på dessa.

### **5.1 Testning och konfiguration av apparaturen**

Syftet med att konfigurera apparaturen är att kalibrera vinkelskalans nollpunkt och försäkra att provet samt detektorn rör sig i vinklar som uppfyller Braggs lag. I COUPLED-läget är detektorns vinkelsteg dubbelt så stora som provets vinkelsteg. Följaktligen, då detektorns vinkel har ställts in rätt i en position, fortsätter vinkeln vara i röntgenstrålarnas reflektionsvinkel för hela mätningen, som i figur 5. Kalibreringen sker med hjälp av NaCl-gittrets intensivaste diffraktionstopp. Provets vinkel β justeras i TARGET-läget och för varje vinkel för provet, mäts den reflekterade strålningens intensitet i SENSOR-läget över ett vinkelintervall ( $\beta$  LIMITS). Syftet är att hitta de prov- och detektorvinklar för vilka intensiteten är som störst. Tips: NaCl:s mest intensiva diffraktionstopp hittas oftast i provets vinkelintervall  $\beta = 6.2^{\circ} - 8.0^{\circ}$ .

- 1. Starta datorn och vänta på att operativsystemet startar. Slå på röntgenapparaturens ström: strömbrytaren finns relativt långt bak på apparaturens vänstra sida. Öppna programmet *X-Ray* som finns i mappen Mittauspohjat på Windows-skrivbordet. Om ni får felmeddelandet "COM port does not exist..." då ni öppnar programmet, stäng programmet och start om datorn.
- 2. Röntgenkällans katod börjar glöda strax efter att strömmen slagits på. Testa apparaturens säkerhetsfunktioner genom att öppna apparaturens glasdörr (tryck ner säkerhetsbrytaren i mitten av kamrarna och skjut upp dörren). Katodens glöd borde slockna då säkerhetsbrytaren pressas ner. Om så inte sker, konsultera er assistent.
- 3. Fäst NaCl-gittret i provhållaren (kom ihåg skyddshandskarna). Provhållaren kan lösgöras genom att skruva på skruven som finns på hållarens framsida. Var dock uppmärksam så att inte provhållaren faller från sin plats. Provet fästs genom att placera det mot provhållarens bakre kant: stöd provhållaren nere på dess baksida och spänn skruven försiktigt. Provet bör hållas på plats under mätningarnas gång.
- 4. Tryck på ZERO-knappen.
- 5. Ställ accelerationsspänningen till *U* = 35,0 kV från röntgenapparaturens frampanel (tryck på Uknappen och ställ spänningen genom att snurra på hjulet), emissionsströmmen till *I* = 1,00 mA, tidssteget till  $\Delta t = 2$  s och vinkelsteget till  $\Delta \beta = 0.1^{\circ}$ .
- 6. Ställ provets vinkel till 6,5<sup>o</sup>i TARGET-läget (då ni ställer in vinkeln kan ni se hur provet roterar: värdet i fråga är alltså inte mätintervallets gränser).
- 7. Ställ mätintervallets ( $\beta$  LIMITS) undre ( $\downarrow$ ) och övre ( $\uparrow$ ) gränser till 12° samt 17° i SENSOR läget. I det här läget är det definierade mätintervallet det vinkelintervall som detektorn rör sig över.
- 8. Utför mätningen i SENSOR-läget. Mätningen startas och stoppas med hjälp av SCAN ON/OFFknappen. Provet borde nu förbli i vinkeln 6,5° och detektorn rör sig från vinkeln 12° till vinkeln 17°. Detektorns registrerade intensitet ritas på skärmen som en funktion av detektorns vinkel (se figur 6).
- 9. Öka provets vinkel med  $0,1^{\circ}$  per gång och repetera mätningen i föregående punkt (om toppen som ritas på skärmen blir mindre för varje mätning, minska istället provets vinkel). Ställ apparaturen i TARGET-läget då ni ändrar provets vinkel och utför mätningen i SENSOR-läget. Då diffraktionstoppen börjar minska för varje mätning har den rätta diffraktionsvinkeln förbigåtts och ni kan avsluta mätningarna.
- 10. Anteckna provets vinkel för den mätning som resulterade i den intensivaste diffraktionstoppen, samt motsvarande vinkel för detektorn från den horisontella axeln. Då ni rör pekaren över skärmen syns motsvarande vinkels värde i det nedre vänstra hörnet (om inte, tryck ALT + C).
- 11. Ställ provet (TARGET) samt detektorn (SENSOR) skilt för sig till de tidigare bestämda vinklarna. Nu är provet i en diffraktionsvinkel som uppfyller Braggs lag och detektorn i strålningens reflektionsvinkel. Tryck på COUPLED-knappen och minska vinkeln så mycket att provet ser ut att vara horisontellt. Anteckna hur mycket ni minskade vinkeln med.
- 12. Spara det nya vinkelintervallets nollpunkt genom att trycka på TARGT-, COUPLED- och  $\beta$  LIMITSknapparna samtidigt. Töm programmets skärm genom att välja *"Clear Measurement or Settings"* från det övre verktygsfältet.

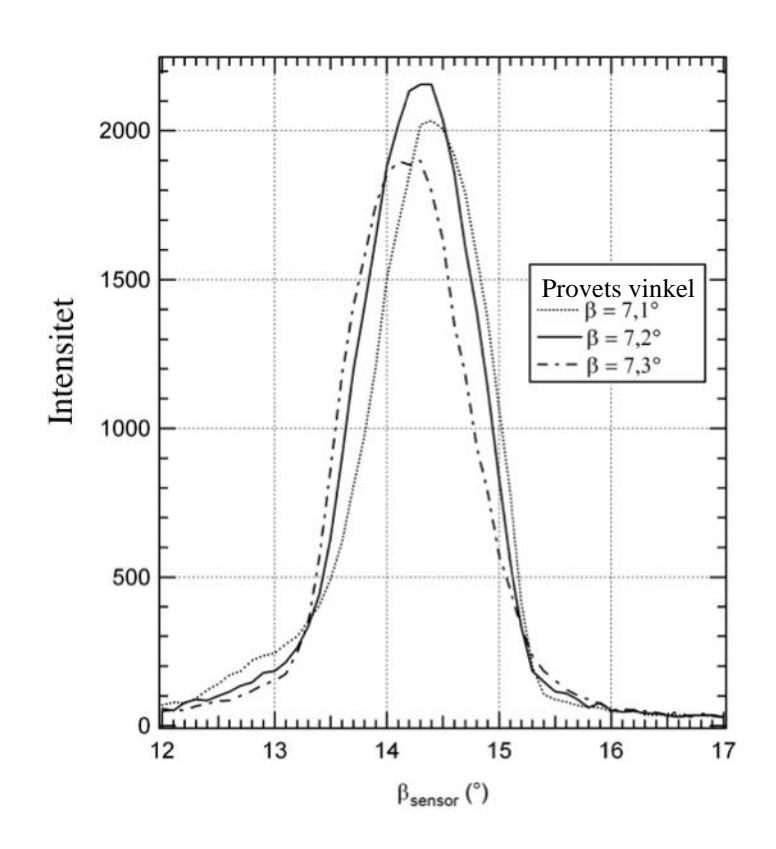

**Figur 6.** *Uppmätta diffraktionstoppar för tre olika vinklar på provet. Topparnas form, samt vinklarnas värden, kan avvika mycket från de exemplet i figuren. Det viktigaste är att identifiera den högsta toppen och motsvarande vinklar.*

### **5.2 NaCl(100)-gittrets gitterkonstant**

Avsikten är att mäta NaCl(100)-provets diffraktionsspektrum och med hjälp av detta bestämma ämnets gitterkonstant, alltså enhetscellens sidlängd.

- 1. Ställ accelerationsströmmen till *U* = 35,0 kV, emissionsströmmen till *I* = 1,00 mA, tidssteget till *Δt* = 2 s och vinkelsteget till *Δβ* = 0,1º. Mät den reflekterade strålningens intensitet i COUPLED-läget från vinkeln 2,5 º↓ till vinkeln 35,0º↑ (Gränserna definieras med hjälp av knappen β LIMITS).
- 2. Spara spektrumet på datorns hårdskiva i Mittausdata-mappen eller på Opiskelijat-nätskivan med hjälp av verktygsfältet i skärmens övre kant. Det lönar sig även att spara spektrumet som en textfil. Detta sker genom att högerklicka på tabellen i programmets vänstra kant och välja *"Copy Table"*. Infoga den i klippbordet sparade tabellen i t.ex. Notepad och spara filen i .txt-format.
- 3. **Formulera en hypotes:** Hur påverkar Zr-filtret NaCl-gittrets diffraktionsspektrum? Ni kan använda er av massdämpningskoefficientens graf som finns vid arbetspunkten. Skriv ner hypotesen på svarsblanketten. Motivera ditt svar fysikaliskt.
- 4. **Testa hypotesen:** Fäst Zr-filtret framför röntgenkällan och upprepa mätningen av NaCl-gittrets diffraktionsspektrum med filtret (notera att det i samband med arbetet finns filter av olika ämnen, men endast Zr-filtret används). Rita det nya spektrumet i samma bild som föregående spektrum så ni lättare kan se effekten av Zr-filtret. Anteckna era observationer på svarsblanketten. Spara spektrumet på samma sätt som tidigare. Om era observationer avviker från er hypotes, fundera på orsakerna till detta.
- 5. Töm programmets skärm genom att välja *"Clear Measurement or Settings"* från det övre verktygsfältet.
- 6. Tryck på ZERO-knappen. Returnera NaCl-provet till sin plats i glasbehållaren. Kom ihåg skyddshandskarna!

### **5.3 Identifiering av kiselprovens skärriktning**

- 1. Välj ett kiselprov och placera provet i provhållaren med den reflektiva sidan uppåt (kom ihåg skyddshandskarna!). Placera aluminiumbiten som finns vid arbetspunkten under provet. Spänn inte för hårt! Låt Zr-filtret vara kvar framför röntgenkällan. Anteckna kiselprovets bokstav på svarsblanketten.
- 2. Öka mätningarnas tidssteg till *Δt* = 2 s och mät provet spektrum med filtret i COUPLED-läget från vinkeln 2,5º↓ till vinkeln 35,0º↑ enligt vad som tidigare instruerats.
- 7. Spara spektrumet enligt samma princip som tidigare beskrivits. Töm programmets skärm genom att välja *"Clear Measurement or Settings"* från det övre verktygsfältet.
- 3. Tryck på ZERO-knappen. Lösgör kiselprovet och aluminiumbiten från provhållaren samt filtret från röntgenkällan och återbörda dem till sina platser (kom ihåg skyddshandskarna!).
- 4. Stäng av röntgenapparaturen, stäng programmet och logga ut från datorn.

### **6 Behandling av resultaten**

Skriv ner resultaten på svarsblanketten. Bifoga graferna och eventuella uträckningar som gjorts på ett skilt papper till svarsblanketten.

1. Identifiera topparnas positioner från NaCl-gittrets diffraktionsspektrum (Båda våglängderna, K<sub>α</sub> och Kβ, borde motsvaras av 4 stycken diffraktionstoppar). Rita, med hjälp av NaCl-gittrets diffraktionsvinkel och röntgenstrålarnas våglängd, storheten  $\lambda m$  som en funktion av storheten sin  $\beta$ ,

där *m* är den observerade toppens ordningstal. I enlighet med ekvation (1) borde mätpunkterna falla på en rät linje. Märk att två olika våglängder används och varje ordningstal motsvaras av två mätresultat! Använd spektrumet som mättes med filtret för att skilja våglängderna från varandra.

- 2. Skriv ut grafen ni ritat och bifoga den till svarsblanketten.
- 3. Beräkna NaCl:s gitterkonstant från mätdatats riktningskoefficient och bestäm felet för resultatet med hjälp av felet i riktningskoefficienten.
- 4. Kisels röntgendiffraktionsspektrum borde ha två till fyra igenkännbara diffraktionstoppar beroende på gittrets skärningsriktning. Hitta topparna i röntgendiffraktionsspektrumet och anteckna topparnas motsvarande vinklar på svarsblanketten. Identifiera skärningsriktningen av kiselskivan ni mätt genom att jämföra diffraktionsvinklarna med de som finns i tabell 1.

### **7 Tankeställare**

- 1. Jämför ert resultat för NaCl:s gitterkonstant med ett litteraturvärde.
- 2. Skiljer sig diffraktionstopparna för kiselprovet från de teoretiska värdena i tabell 1? Varför?

### **Källor**

- [1] N. Ashcroft and N. Mermin, Solid State Physics, International edition, Saunders College Publishing, 1976.
- [2] H. Ibach and H. Lüth, Solid-state physics, Springer-Verlag Berlin Heidelberg,1995.
- [3] B. Cullity, Elements of X-ray diffraction, International edition, Addison-Wesley Publishing Company, Inc., 1978, 1956.
- [4] D.C. Giancoli, Physics for Scientists & Engineers with Modern Physics 4<sup>th</sup> edition, International edition, Pearson Education, Inc, 2009.
- [5] Hugh Young, Roger Freedman, A. Lewis Ford: University Physics with Modern Physics. International Edition. 13. painos. Pearson Education, 2011.
- [6] Halliday, Resnick, Walker, Fundamentals of Physics Extended, Extended 9<sup>th</sup> edition, International Student Version, Wiley & Sons, Inc., 2011.